## Making WebTrac Payments

1. Log into your WebTrac account. If unsure of your username and/or password, select 'Forgot your password'.

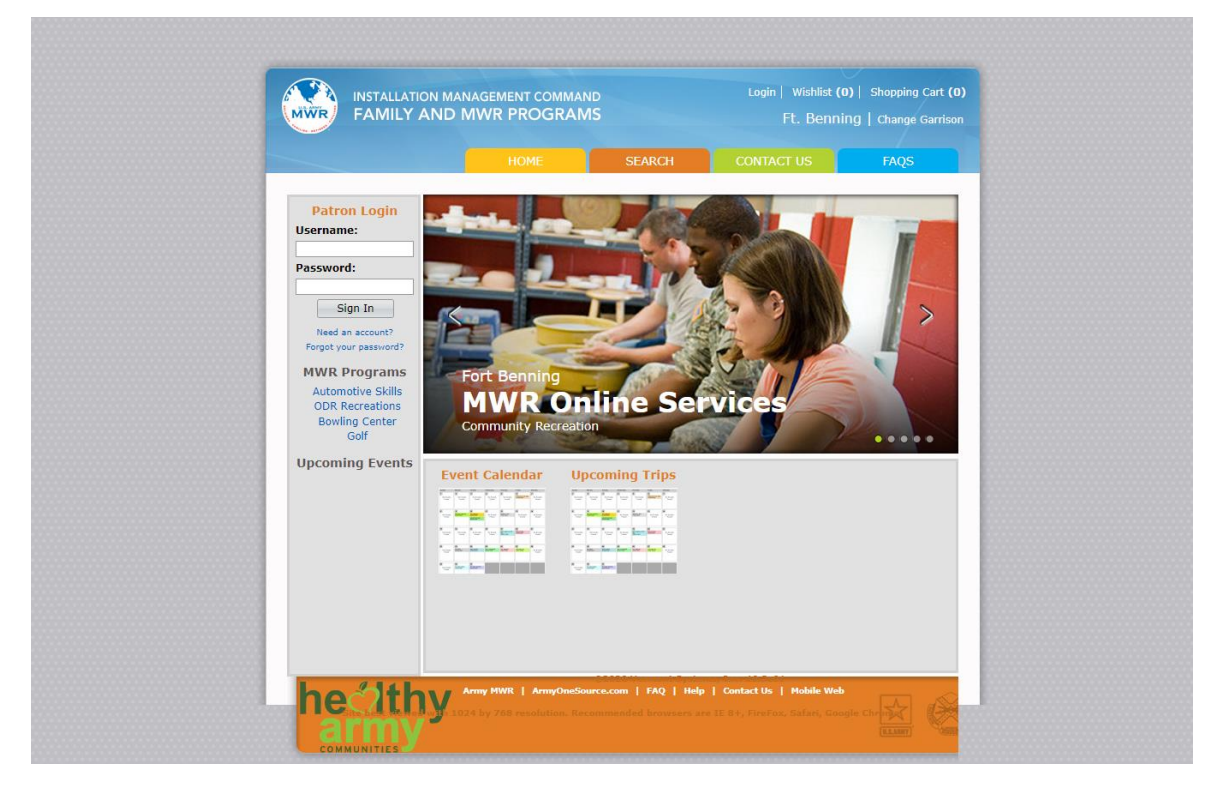

2. Click 'My Account' and 'Pay Old Balances'

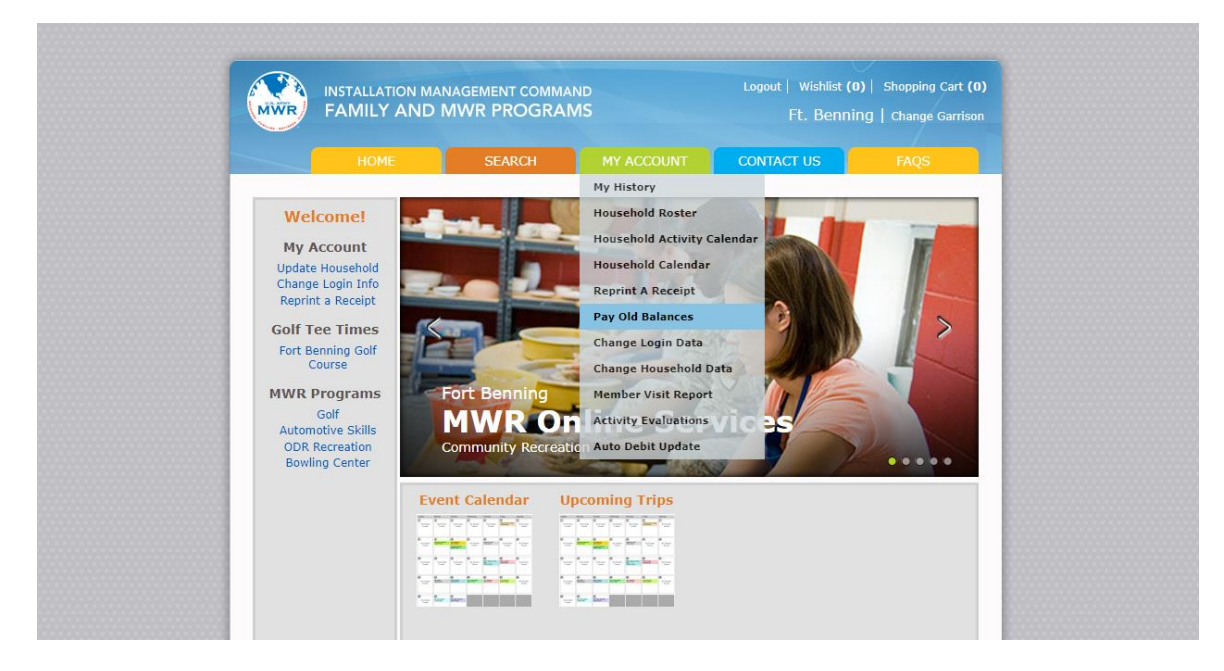

3. Select the Rentals you wish to make payments on and select 'Add to Cart'

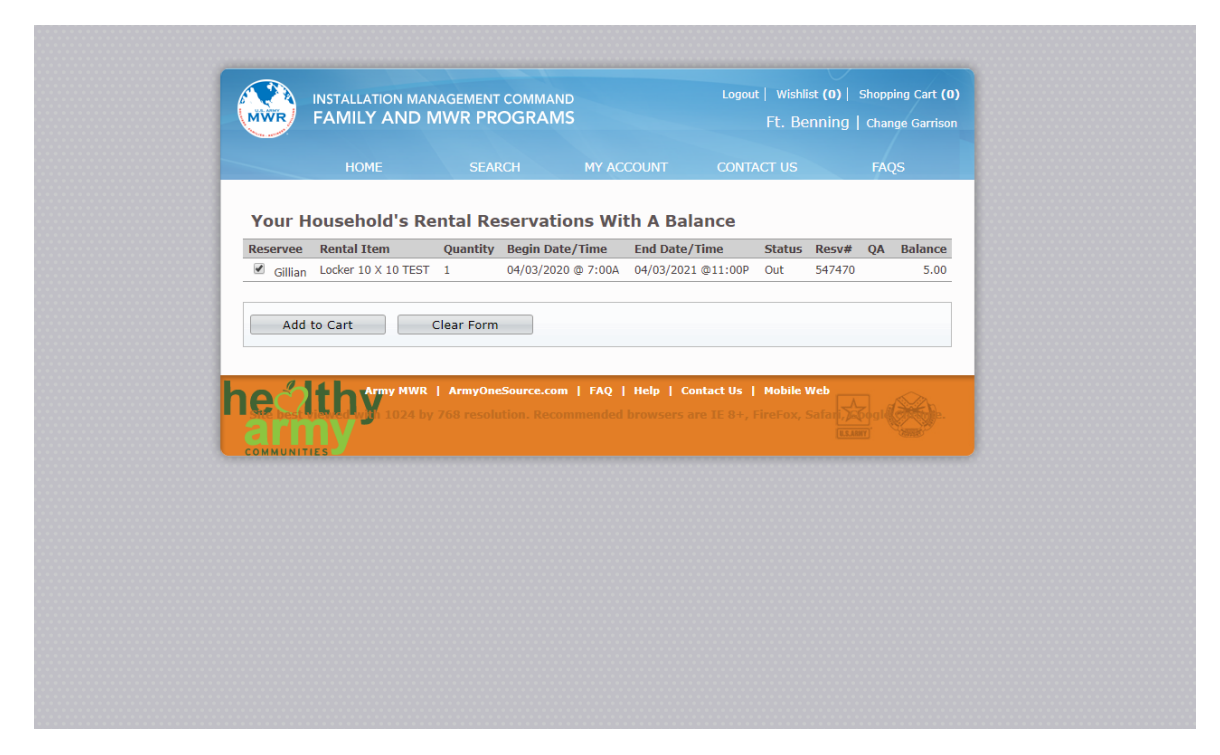

4. Input payment method and select 'Finish'.